ECE3411 – Fall 2016 Lecture 2b.

#### General Purpose Digital Input LCD Interfacing

#### **Marten van Dijk**

Department of Electrical & Computer Engineering University of Connecticut Email: marten.van\_dijk@uconn.edu

#### LICONN

Based on the Atmega328P datasheet and material from Bruce Land's video lectures at Cornel Copied from Lecture 2b, ECE3411 – Fall 2015, by Marten van Dijk and Syed Kamran Haider

#### Ports and their control registers

- $\blacksquare$  I/O ports are labelled B, C, D: special functions are set up for each
- Can set any bit of any port to be input or output within 1 cycle
- Let x be in  ${B, C, D}$ 
	- DDRx takes an 8 bit value:
	- $\blacksquare$  If a bit is 1, then the corresponding pin is an output
	- If a bit is 0, then the corresponding pin is an input
	- PORTx is an I/O register:
	- Write to a bit in PORTx sets the corresponding port/pin if the corresponding DDRx bit is set to 1
	- **PINx contains inputs**

#### $\blacksquare$  E.g.,

- DDRx says output
- 2. Set PORT
- 3. Read PIN is the value just set in the PORT
- The above registers control each  $I/O$  pin independently at a logical level

### ATmega328P Header file snippet

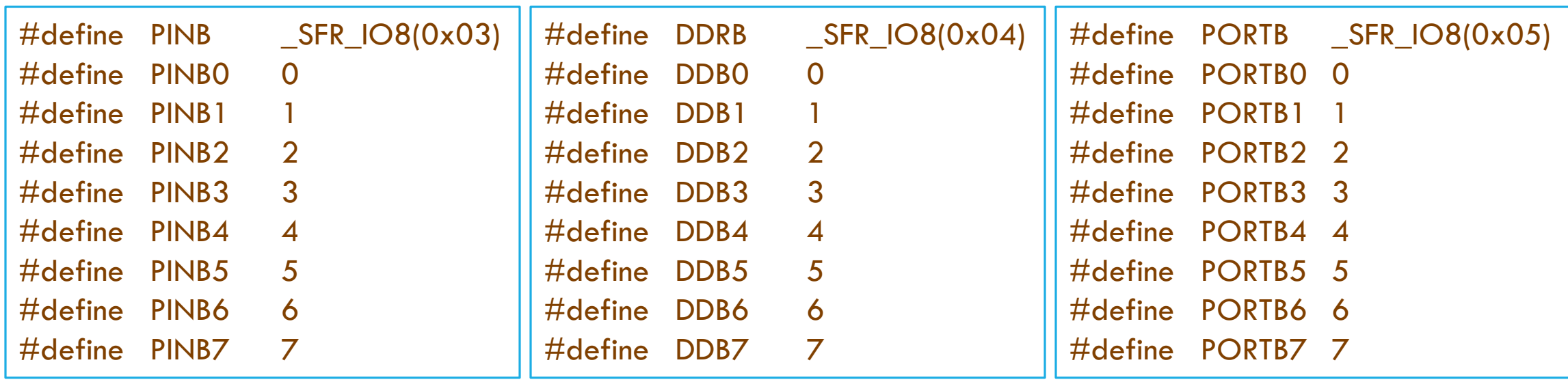

## Reading a logic value from a Port

Suppose we want to read the logic value of  $7<sup>th</sup>$  pin of Port B:

- 1. Read the register PINB in a character variable, i.e. char reg **=** PINB
- 2. Let PINB register has a value 0b10101010 then reg **=** 0b10101010
- 3. Create a mask to mask out all the bits in 'reg' except for  $7<sup>th</sup>$  bit position, i.e.  $Ob10000000 = (1 < 7) = (1 < 7)$
- 4. Use the mask to mask out all the bits except for the  $7<sup>th</sup>$  bit, and decide based on the resultant value, i.e. **if(** reg **& (**1**<<**PINB7**) )** { /\* 7th pin is logic 1 \*/ } **else**  $\{ / * 7$ th pin is logic 0  $* / 8$

### Tristate Buffer

- **In a naïve button circuit, a closed button connects a pin to the MCU to Gnd:** 
	- When it opens, the MCU end of the button/switch (i.e. pin) dangles in the air
	- It acts as an antenna picking up high/low voltages depending on what frequency the local radio stations / "noisy" electrical appliances broadcast
	- · Unreliable!
- Need a pull-up resistor (10kOhm) at the pin, so that if the switch is open, the voltage at the pin is pulled to high
	- If the switch is closed, the resistance to Gnd is much lower so that the voltage at the pin is close to zero
- **The pull-up resistor is implicitly implemented by setting the output of the pin to high** as a result of programming PORTx

#### Tristate Buffer

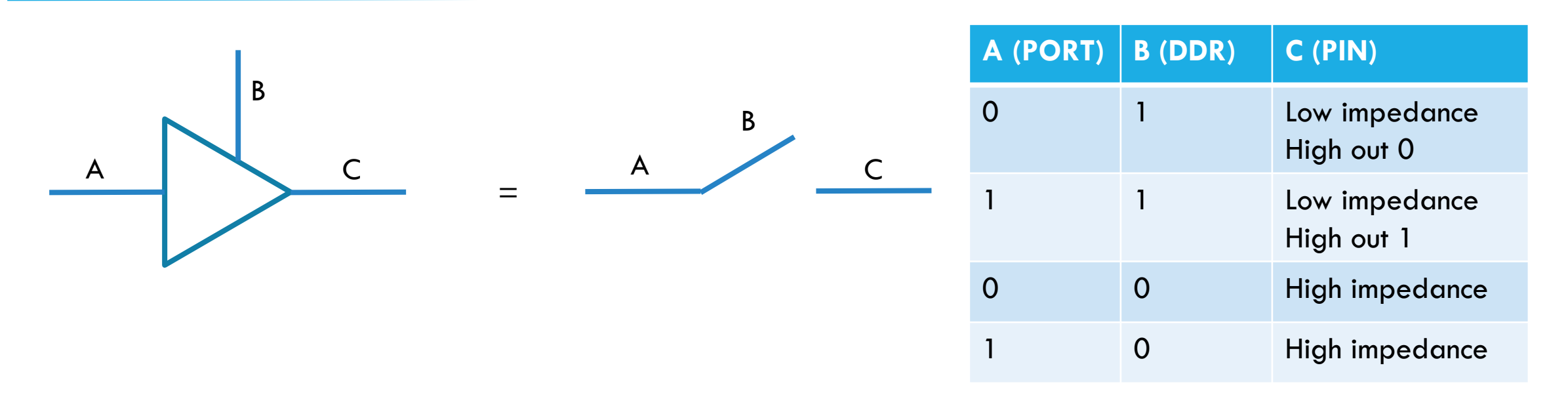

- $\blacksquare$  DDR (B)  $=$  0 and PORT (A)  $=$  1: Eliminates static effects/noise and allows to read port/pin in a coherent fashion  $\rightarrow$  PORT (A) = 1 activates the pull-up resistor and makes reading PIN (C) reliable
- **DDR** (B)  $=$  0 and PORT (A)  $=$  0: Is good for creating high impedance if you do not want the PIN to have any current at all

- Capture a button push is a very fast process (compared to e.g setting a LED which is quite slow)
- When you press a switch closed, two surface are brought into contact with each other  $\rightarrow$  no perfect match and electrical contact will be made and unmade a few times till the surfaces are firm enough together
	- The same is true when you release a button, but in reverse
	- Bouncing between high and low voltage is often at a timescale of a few us to a few ms  $\rightarrow$  very often you do not see it
- No debouncing SW:

```
unsigned char PushFlag_NoDebounce; //message indicating a button push
void Task_PollingButton_NoDebounce(void)
{
 //button push of the switch connected to B.7
 if (~PINB & 0x80) PushFlag_NoDebounce = 1;
 else PushFlag_NoDebounce = 0;
}
```
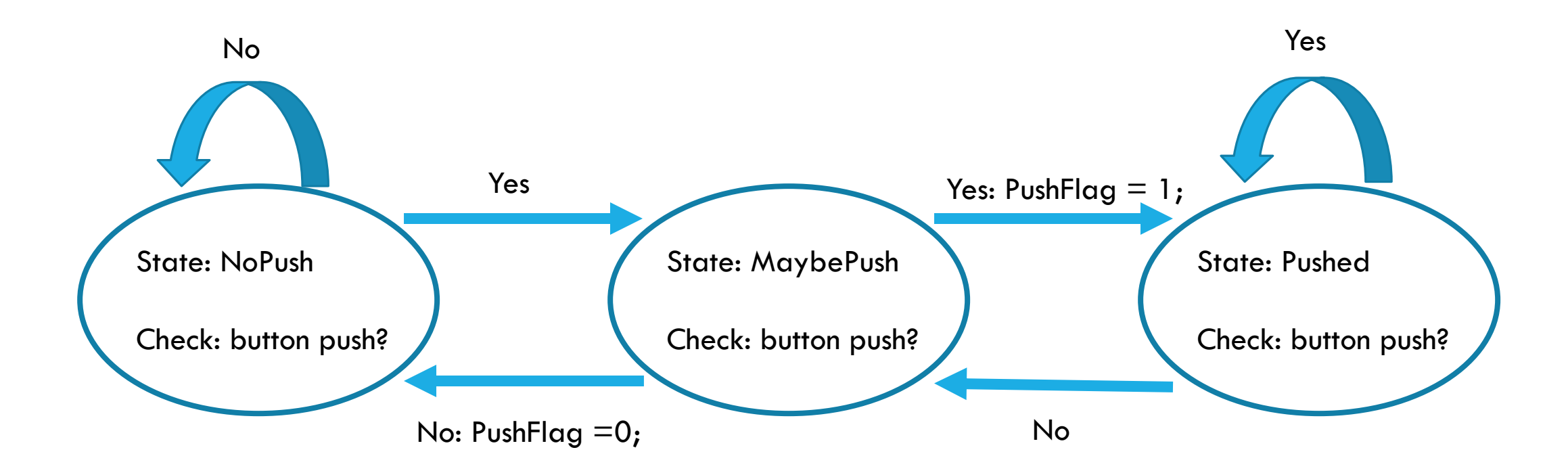

Checks happen every 30ms

- What happens if this time is increased?
- What happens if this time is decreased?

**}**

#### unsigned char PushFlag\_Debounce**;**

```
unsigned char PushState; //state machine 
#define NoPush 1 
#define Maybe 2
#define Pushed 3
```

```
void Task_PollingButton_Debounce(void)
```
#### **switch (**PushState**)**

**{**

**{**

```
case NoPush:
 if (~PINB & 0x08) PushState=Maybe;
  else PushState=NoPush;
  break;
```

```
case Maybe:
   if (~PINB & 0x08)
    {
      PushState=Pushed;
      PushFlag_Debounce=1;
    }
    else
    {
      PushState=NoPush;
      PushFlag_Debounce=0;
    }
    break;
  case Pushed:
    if (~PINB & 0x08) PushState=Pushed;
    else PushState=Maybe;
    break;
}
```
- A SW debounce state machine can also be made for a keypad
- Depending on the application, you may want to add more actions to the Finite State Machine (FSM). In other words, you may want to synchronize your FSM with other tasks.
	- $\blacksquare$  E.g., as soon as PushFlag  $=1$  is set, I may want to increment a counter
	- E.g., during the state transition from NoPush to Maybe, the actual time (possibly as a translation from the HW timers hardcoded in the MCU) is recorded. As soon as NoPush changes into Pushed, this recorded time is considered to correspond to the moment of the most recent button push.

#### Hardware Debouncer

- **HW** debouncers are also possible:
	- Just by using a low pass filter (a capacitor across the two contacts of the switch)
	- However everyone debounces in SW, saving a few cents per capacitor
- **Figure shows the schematic of the push button onboard** ATmega328p Xplained Mini kit
	- This is Hardware Debounced switch (Notice the capacitor C204)
	- The switch is connected to PB7
- We will do software debouncing for this switch as well anyway.

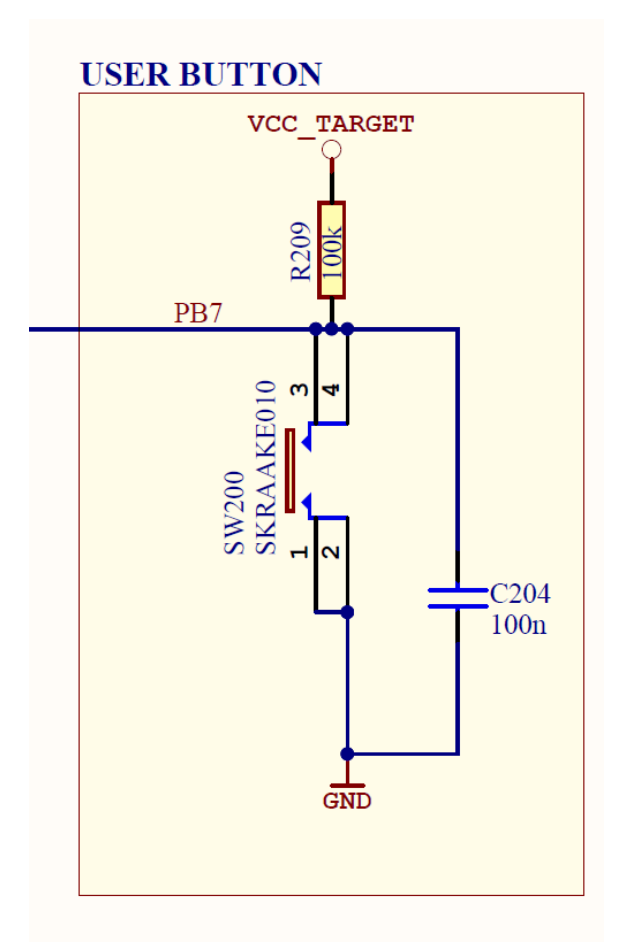

### LCD

- **LCD** has a command state machine:
	- Erase, Draw character, etc.
- Notice that (see http://www.atmel.com/Images/Atmel-42287-ATmega328P-[Xplained-Mini-User-Guide\\_UserGuide.pdf\) the MCU is programmed through](http://www.atmel.com/Images/Atmel-42287-ATmega328P-Xplained-Mini-User-Guide_UserGuide.pdf) port B and C:
	- Cannot use PB3, PB4, PB5, PC6 to connect to LCD
	- If these would be connected to the databus for the LCD, then if a LCD read operation is interrupted, then the LCD is driving the bus  $\rightarrow$  programmer cannot program the chip  $\rightarrow$  program failure

#### $2.2.4.$ **Target Programming**

The J204 header enable direct connection to the SPI bus with an external programmer for programming of the ATmega328P.

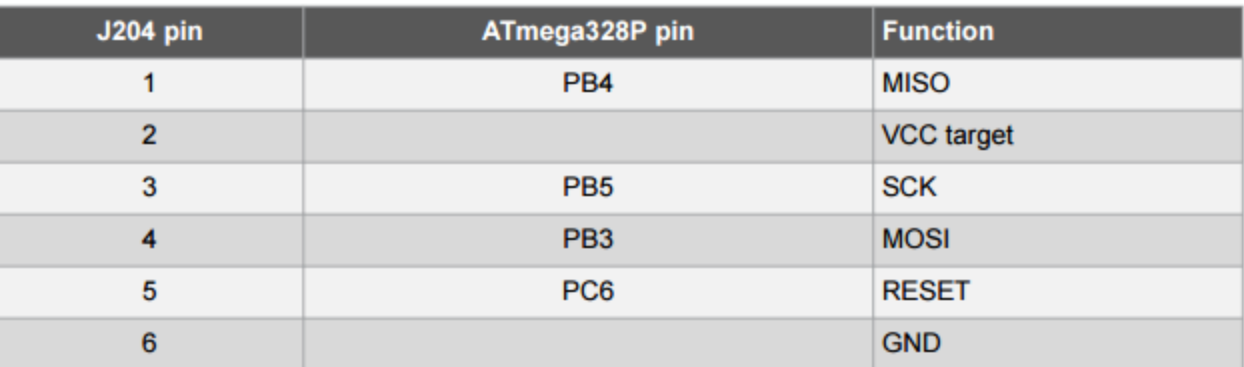

#### Table 2-5 SPI Header

### LCD

- **LCD** must be properly connected, otherwise the LCD does not acknowledge and the program hangs forever
- LCD library (lcd\_lib.c and lcd\_lib.h) uses #include <util/delay.h>
	- Allows using delay\_ms() and delay\_us()
	- We will use interrupts to program delay\_ms() in next lectures (so that other computations can take place in the meantime)
	- Principle: Never use ms delays, but sometimes you may use a us delay because this is hard to get by using an interrupt
- **Need to tell the LCD the clock rate of the MCU by setting** #define F\_CPU 16000000UL

### LCD Example Display

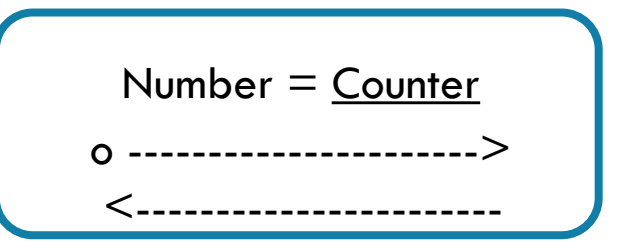

How do we store the constant string "Number= $\setminus 0$ "?

Many AVRs have limited amount of RAM in which to store data, but may have more Flash space available. The AVR is a Harvard architecture processor, where Flash is used for the program, RAM is used for data, and they each have separate address spaces.

Let's use flash for storing data!

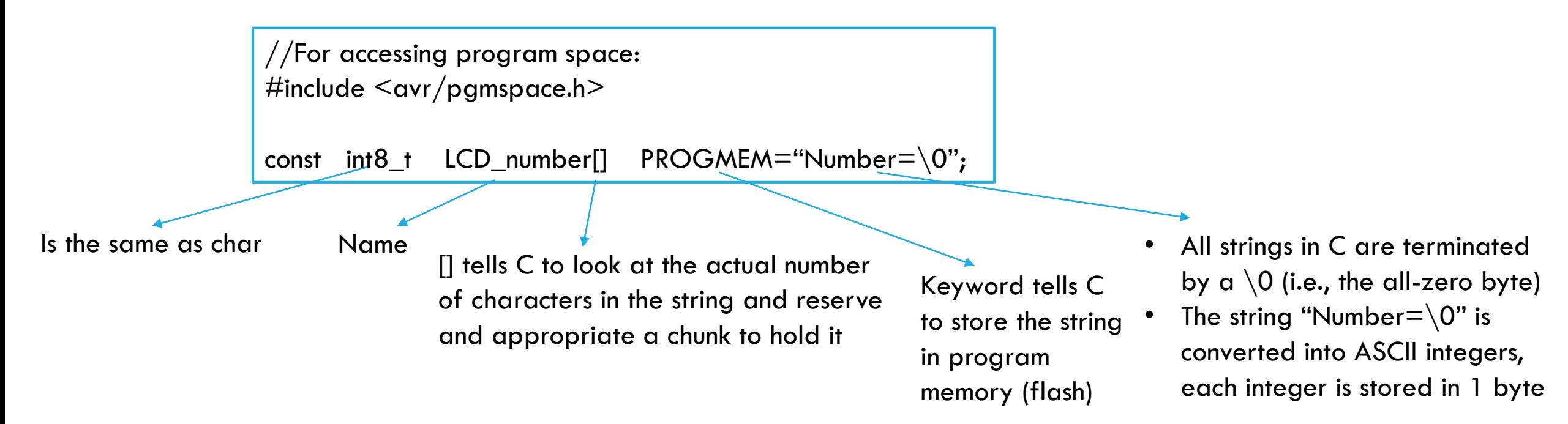

# LCD Example

#### /\*\*

\* Written by Ruibing Wang (rw98@cornell.edu) \* Mods for 644 by brl4@cornell.edu \* Feb 2010

\*

```
* Slightly modified for ECE-3411 
* by Marten van Dijk, Jan 2014
*/
```

```
#define F_CPU 16000000UL
```
 $\#$ include  $\leq$ avr/io.h $>$  $\#$ include  $\leq$ avr $/p$ gmspace.h $>$ #include <stdio.h> #include <stdlib.h> #include <string.h>  $\#$ include  $\lt$ util/delay.h $>$ #include "lcd\_lib.h"

const uint8\_t LCD\_initialize**[]** PROGMEM **=** "LCD Initialized\0"**;** const uint8\_t LCD\_number**[]** PROGMEM **=** "Number=\0"**;**

// LCD display buffer: general purpose print buffer in RAM // LCD can print 16 characters, 17th character holds  $\setminus$ 0 uint8\_t lcd\_buffer**[**17**];**

uint16\_t count**;** // a number to display on the LCD uint8\_t anipos**,** dir**;** // move a character around

## LCD Example (cont.)

```
// task writes to LCD every 200 mSec
void task (void)
```
**{**

**}**

// increment time counter and format string sprintf**(**lcd\_buffer**,**"%-i"**,**count**++);** LCDGotoXY**(**7**,** 0**);** // display the count LCDstring**(**lcd\_buffer**,** strlen**(**lcd\_buffer**));**

```
// now move a char left and right
LCDGotoXY(anipos,1); //second line
LcdDataWrite(' ');
```

```
if (anipos>=7) dir=-1; // check boundaries
if (anipos<=0 ) dir=1;
anipos =anipos+dir;
LCDGotoXY(anipos,1); //second line
LcdDataWrite('o');
```
Prints to a string destination (not a file unit); C does internal transformation from integer to string format.

## LCD Example (cont.)

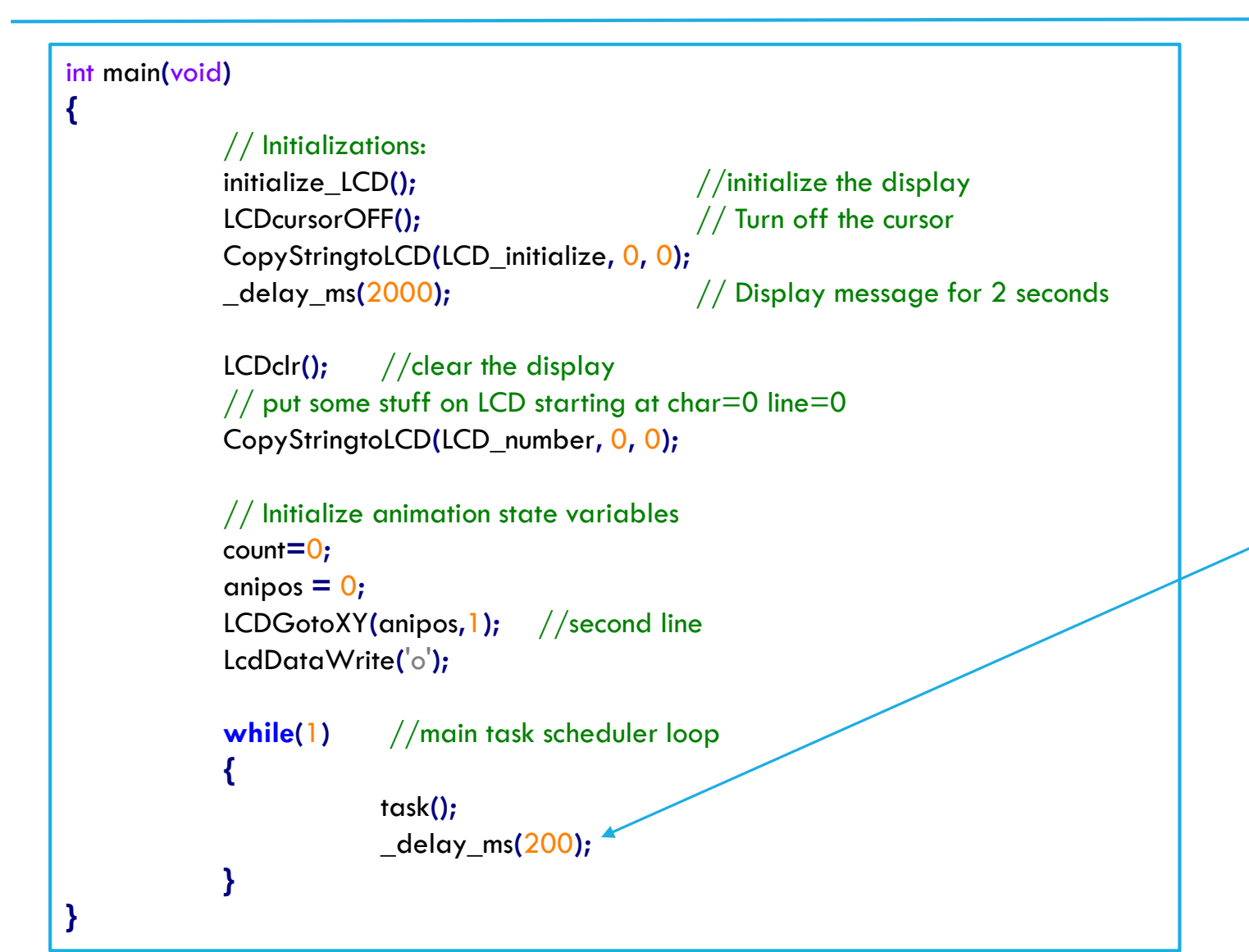

This stalls any other computation … In next lectures we will use HW timer interrupts that can be used to wake up task() every 200ms. During task() idle time of 200ms other tasks can be completed.

#### LCD Pin Assignment

#### Taken from LCD Datasheet available [here](http://www.piazza.com/class_profile/get_resource/idhg4rqfhcm1uh/ielt1nnx6r62nf)

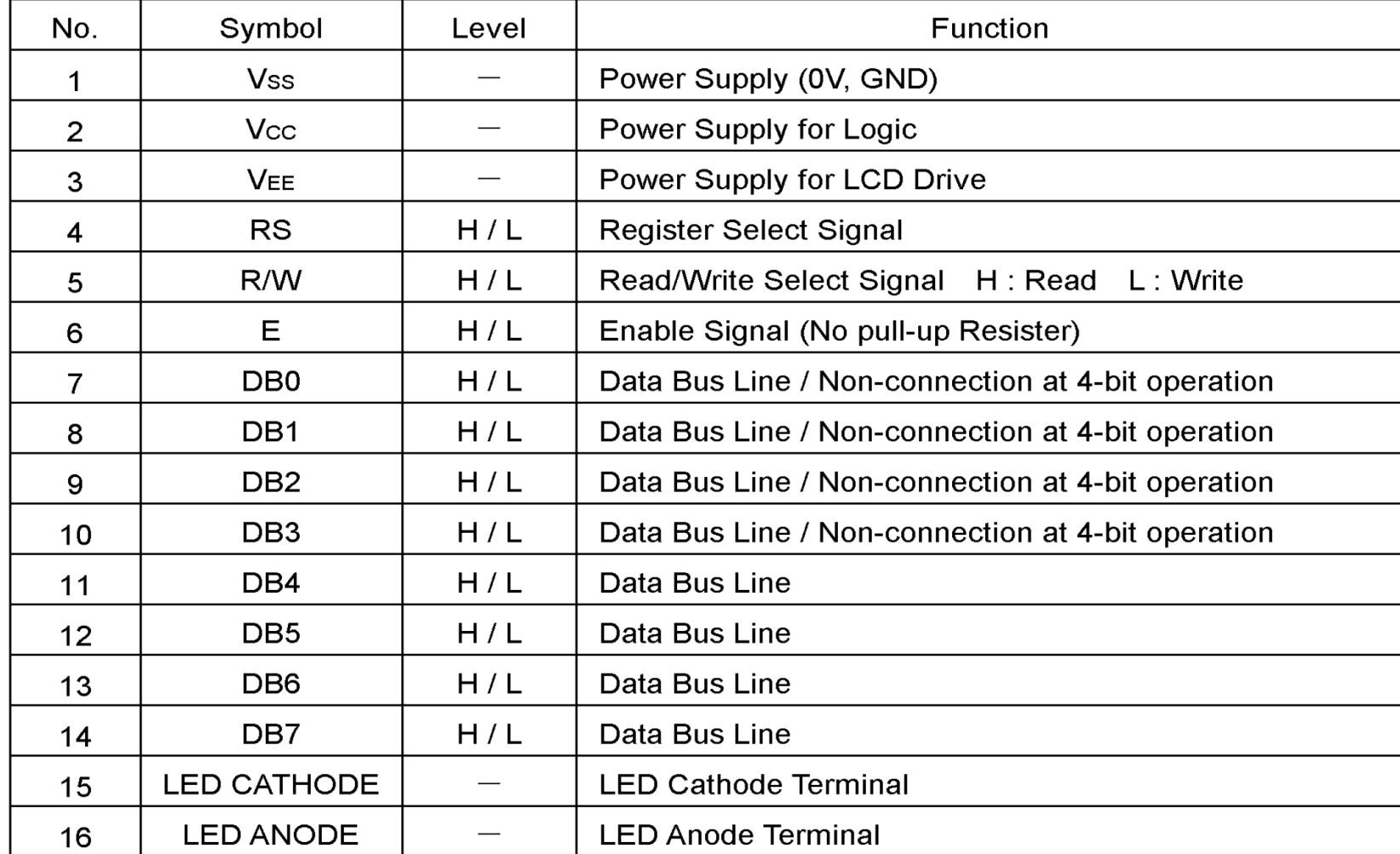

18

# Block Diagram

**Because of limited number of I/O pins on Xplained** Mini kit, we use LCD in 4-bit mode

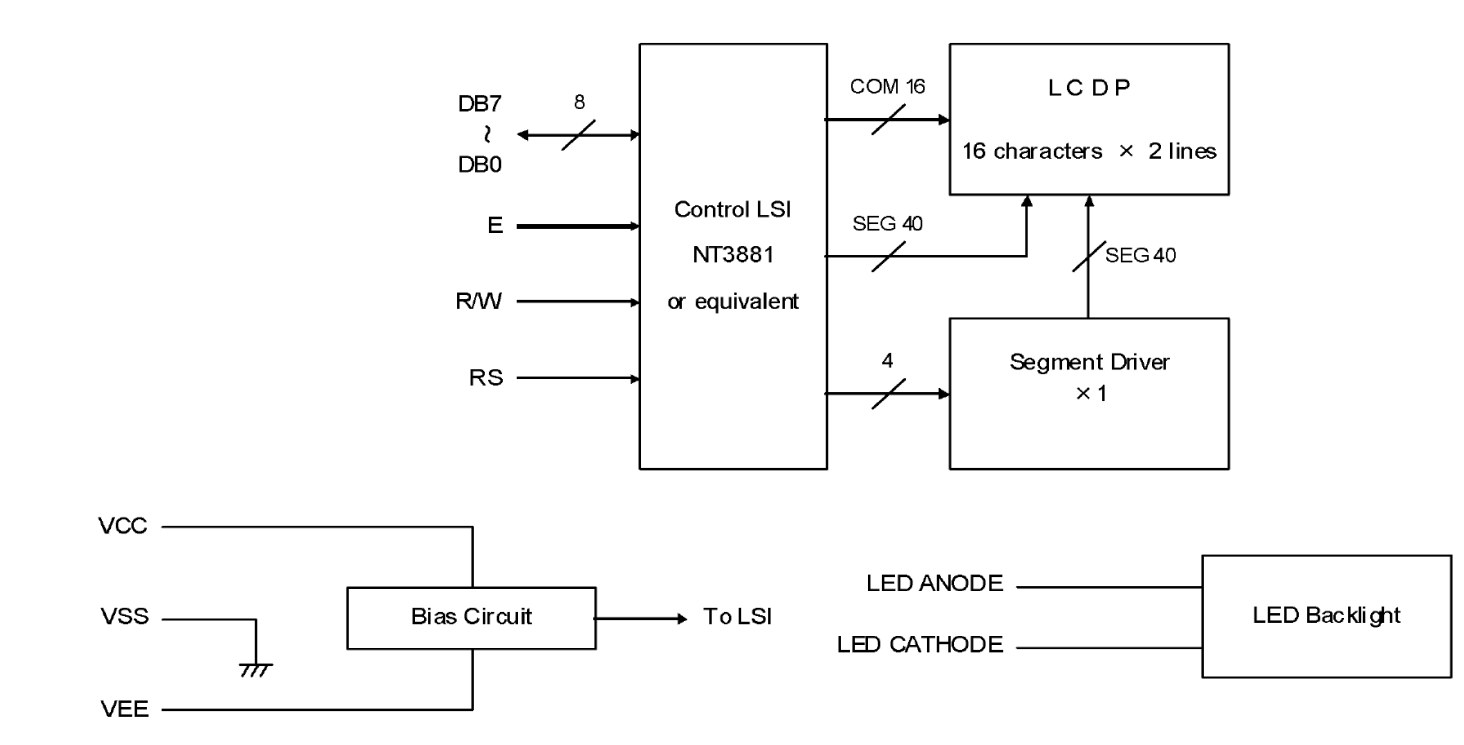

Taken from LCD Datasheet available [here](http://www.piazza.com/class_profile/get_resource/idhg4rqfhcm1uh/ielt1nnx6r62nf)

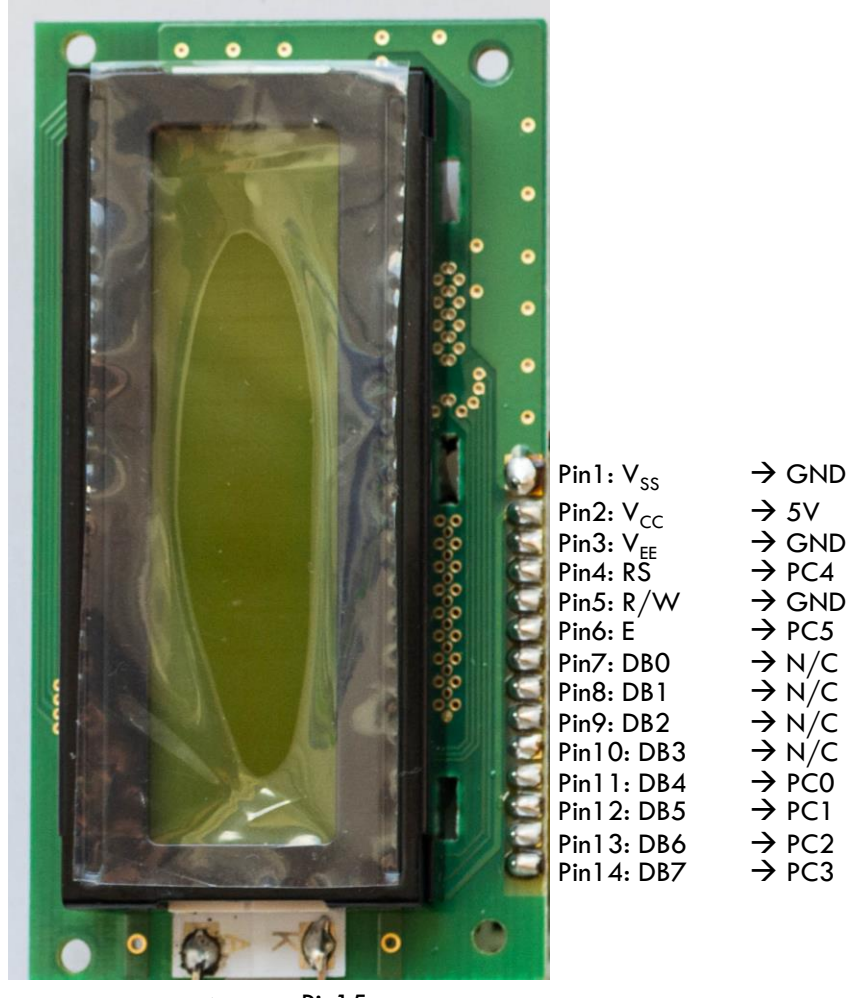

19

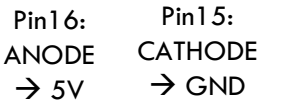

### Write Operation Timing

void LcdCommandWrite\_UpperNibble**(**uint8\_t cm**)**

**{**

// Give the higher half of 'cm' to DATA\_PORT DATA\_PORT **= (**DATA\_PORT **&** 0xf0**) | (**cm **>>** 4**);**

 $//$  Setting RS=0 to choose the instruction register // as we are writing a command CTRL\_PORT **&= ~(**1**<<**RS**);**

// Setting ENABLE=1 CTRL\_PORT **|= (**1**<<**ENABLE**);**

// Allow the LCD controller to successfully read command in, // minimum 40 µs \_delay\_ms**(**1**);**

```
// Setting ENABLE=0
CTRL_PORT &= ~(1<<ENABLE);
```
// Allow long enough delay for instruction writing \_delay\_ms**(**1**);**

```
See lcd.h for the definition of DATA_PORT and CTRL_PORT
```
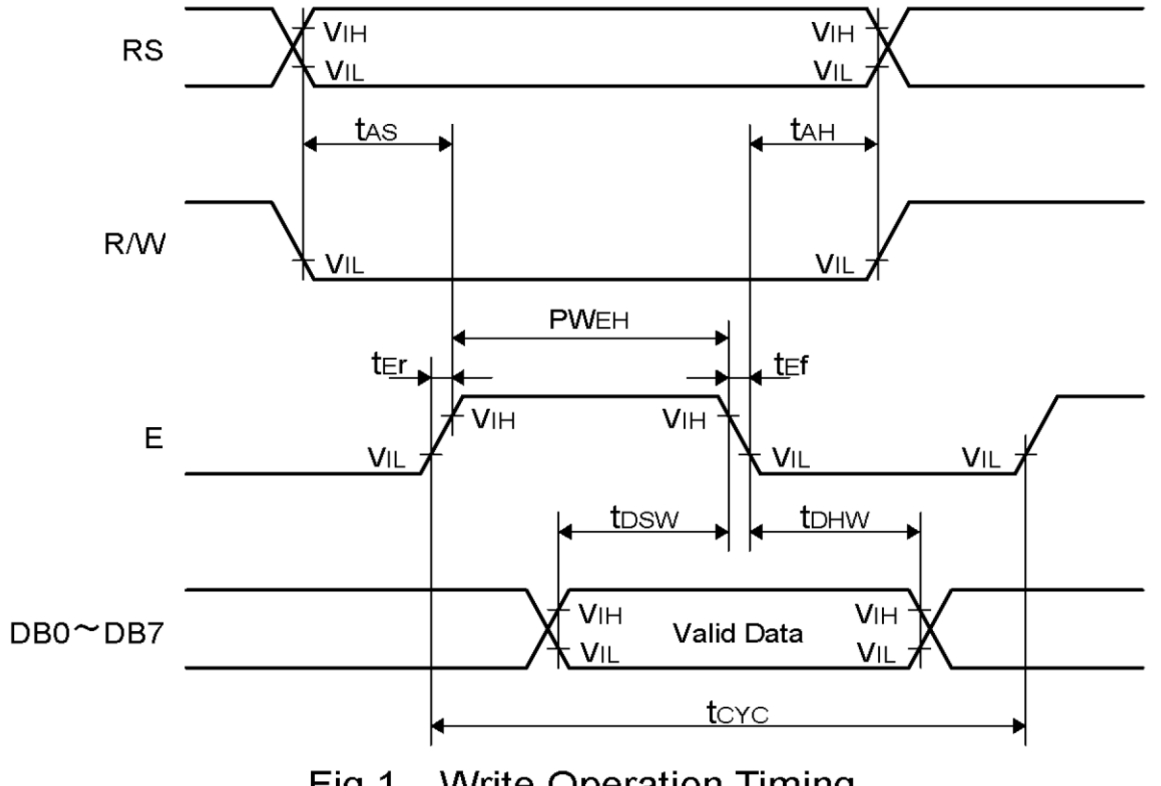

**Write Operation Timing** Fig.1

**}** Taken from LCD Datasheet available [here](http://www.piazza.com/class_profile/get_resource/idhg4rqfhcm1uh/ielt1nnx6r62nf)

## Read Operation Timing

- **Read operation also follows similar** timing as Write operation
	- Typically only a 'Busy Flag' is to be read
- We don't read 'Busy Flag', instead we provide the LCD controller long enough time to process the command
- **Hence we only perform LCD writes** 
	- R/W signal is connected to GND, i.e. to always perform writes
	- $\blacksquare$  This saves another I/O pin

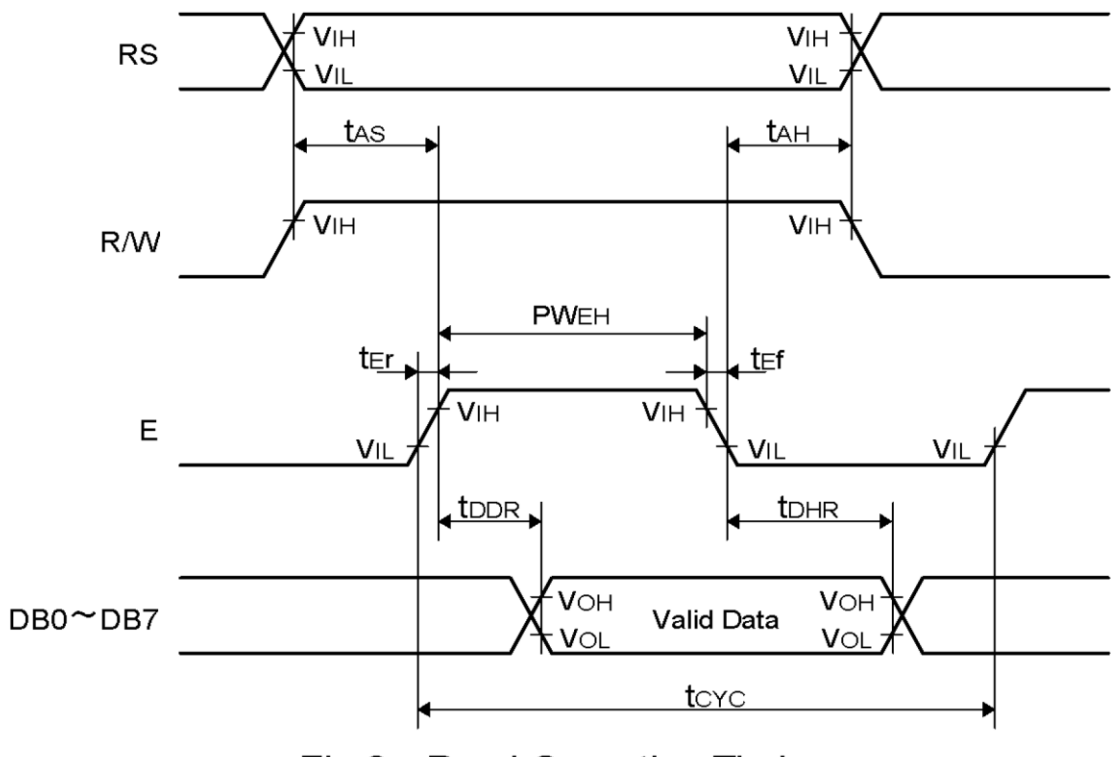

 $Fig.2$ **Read Operation Timing** 

Taken from LCD Datasheet available [here](http://www.piazza.com/class_profile/get_resource/idhg4rqfhcm1uh/ielt1nnx6r62nf)

#### Timing Characteristics

Taken from LCD Datasheet available [here](http://www.piazza.com/class_profile/get_resource/idhg4rqfhcm1uh/ielt1nnx6r62nf)

Parameter Symbol Conditions **Units** Min. Max.  $t_{\rm CYC}$ Enable Cycle Time  $Fig.1, 2$ 500 ns  $\overbrace{\phantom{13333}}$ **Enable Pulse Width PWEH**  $Fig.1, 2$ 300  $\overbrace{\phantom{123321}}$ ns  $t_{\text{E}}$ r,  $t_{\text{E}}$ f Enable Rise/Fall Time  $Fig.1, 2$ 25  $\overbrace{\phantom{aaaaa}}$ ns  $t_{\rm AS}$ **Address Setup Time** Fig.1, 2 60 ns  $\overbrace{\phantom{13333}}$  $t_{\sf AH}$ **Address Hold Time**  $Fig.1, 2$  $10$  $\overbrace{\phantom{aaaaa}}^{}$ ns  $t_{\footnotesize \textrm{\tiny{DSW}}}$ Write Data Setup Time  $Fig.1$ 100  $\overbrace{\phantom{aaaaa}}$ ns  $t_{\scriptscriptstyle \rm DHW}$ **Write Data Hold Time**  $Fig.1$  $10$ ns  $t_{\text{DDR}}$ **Read Data Delay Time**  $Fig.2$ 190  $\hspace{0.1mm}-\hspace{0.1mm}$ ns  $t_{\text{DHR}}$ **Read Data Hold Time**  $Fig.2$ 20  $\overbrace{\phantom{13333}}$ ns

 $VCC = 5.0V \pm 10\%$ 

#### LCD Instruction Set

Taken from LCD Controller Datasheet available [here](http://www.piazza.com/class_profile/get_resource/idhg4rqfhcm1uh/ielt2j44djm36m)

#### **Instruction Set**

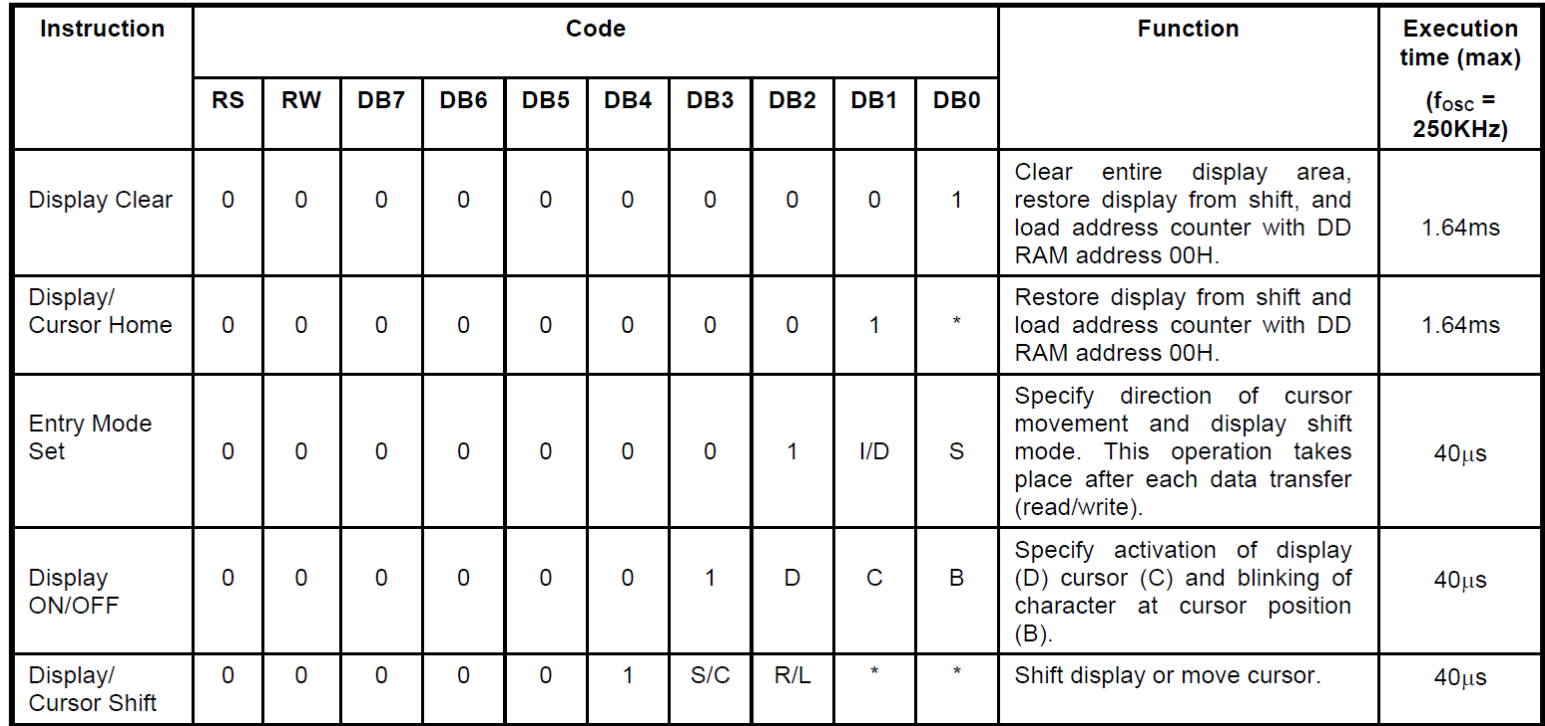

## LCD Instruction Set (cont.)

#### **Instruction Set**

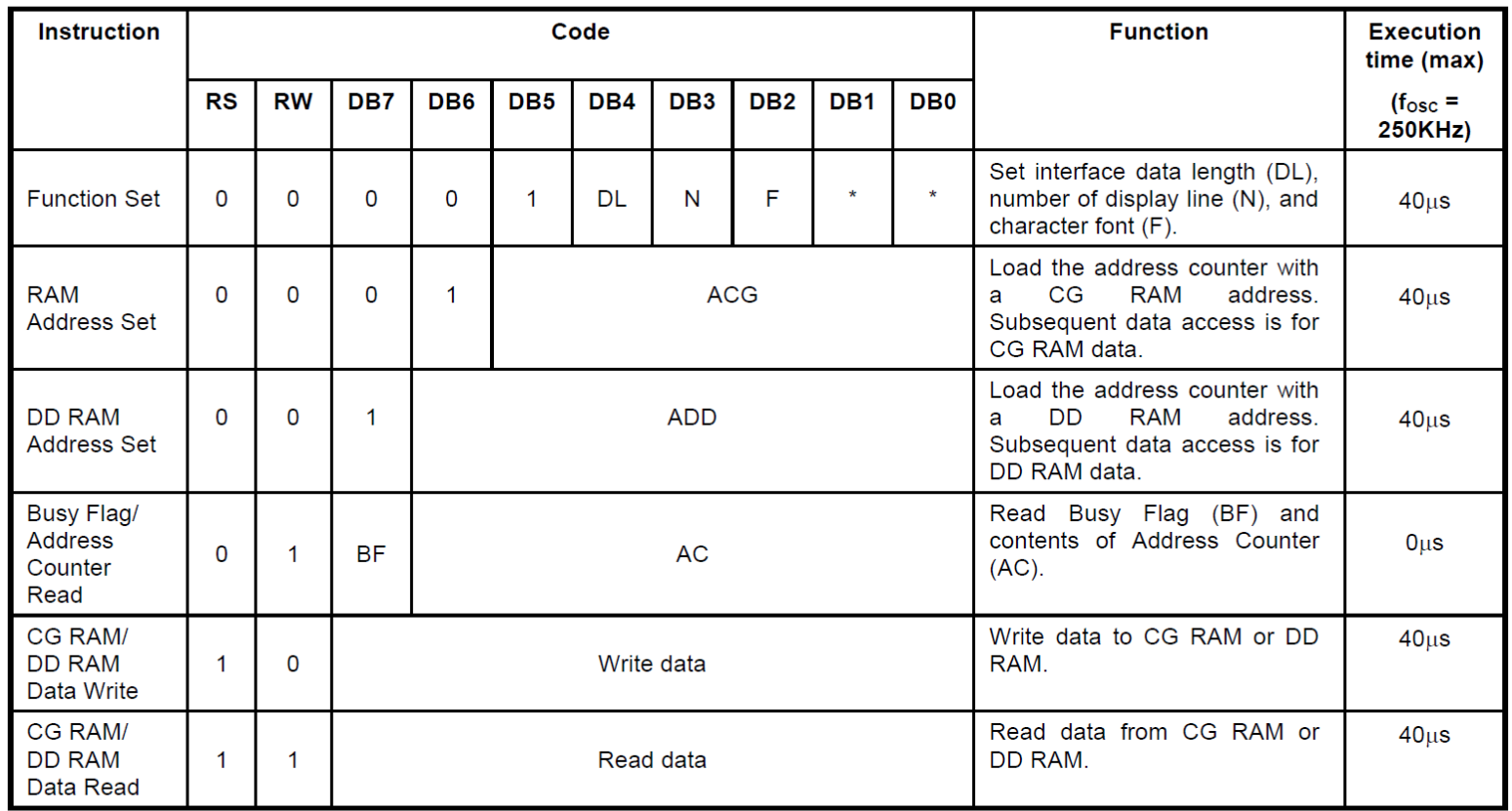

Note 1: Symbol "\*" signifies an insignificant bit (disregard).

Note 2: Correct input value for "N" is predetermined for each model.

#### LCD Instruction Set (cont.)

#### **Instruction Set (continued)**

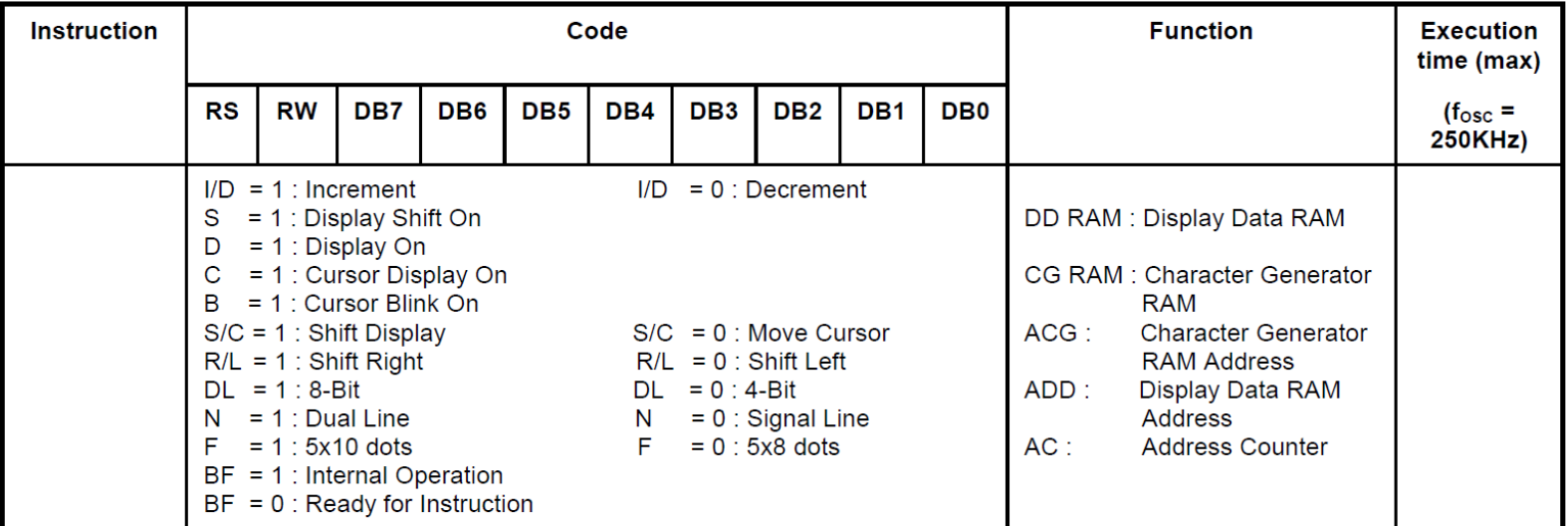

Note 1: Symbol "\*" signifies an insignificant bit (disregard).

Note 2: Correct input value for "N" is predetermined for each model.

#### LCD Initialization: 8-bit Mode

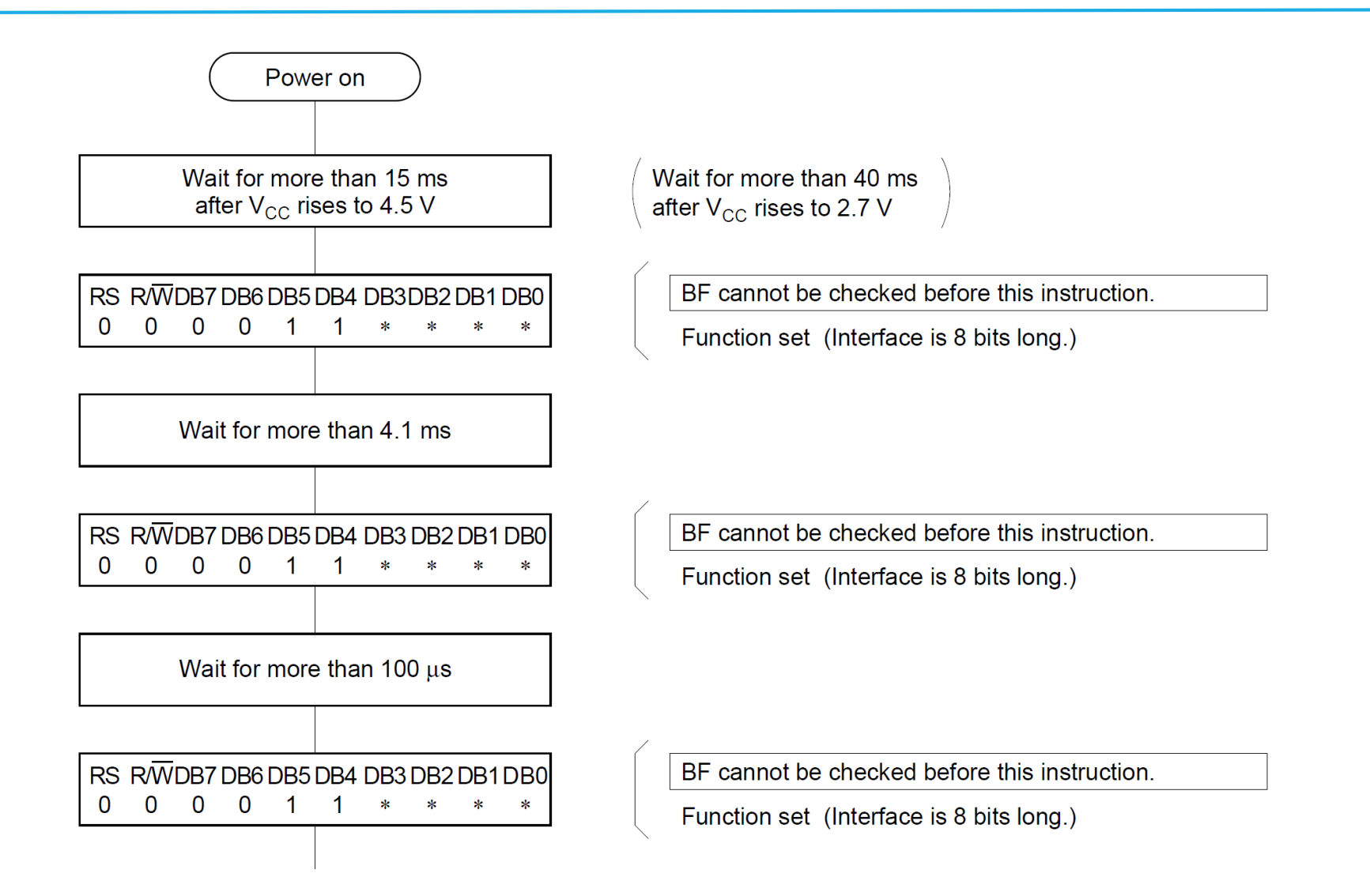

### LCD Initialization: 8-bit Mode (cont.)

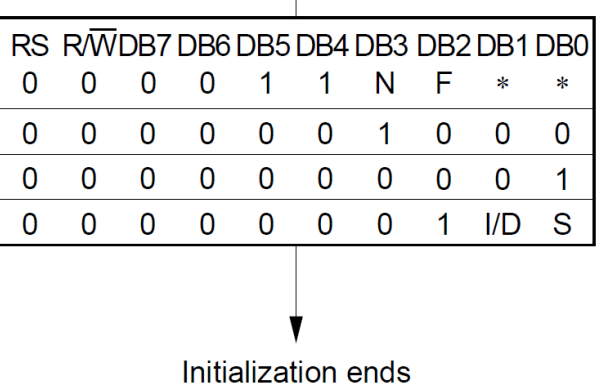

BF can be checked after the following instructions. When BF is not checked, the waiting time between instructions is longer than the execution instuction time. (See Table 6.)

Function set (Interface is 8 bits long. Specify the number of display lines and character font.) The number of display lines and character font cannot be changed after this point.

Display off

Display clear

Entry mode set

#### LCD Initialization: 4-bit Mode

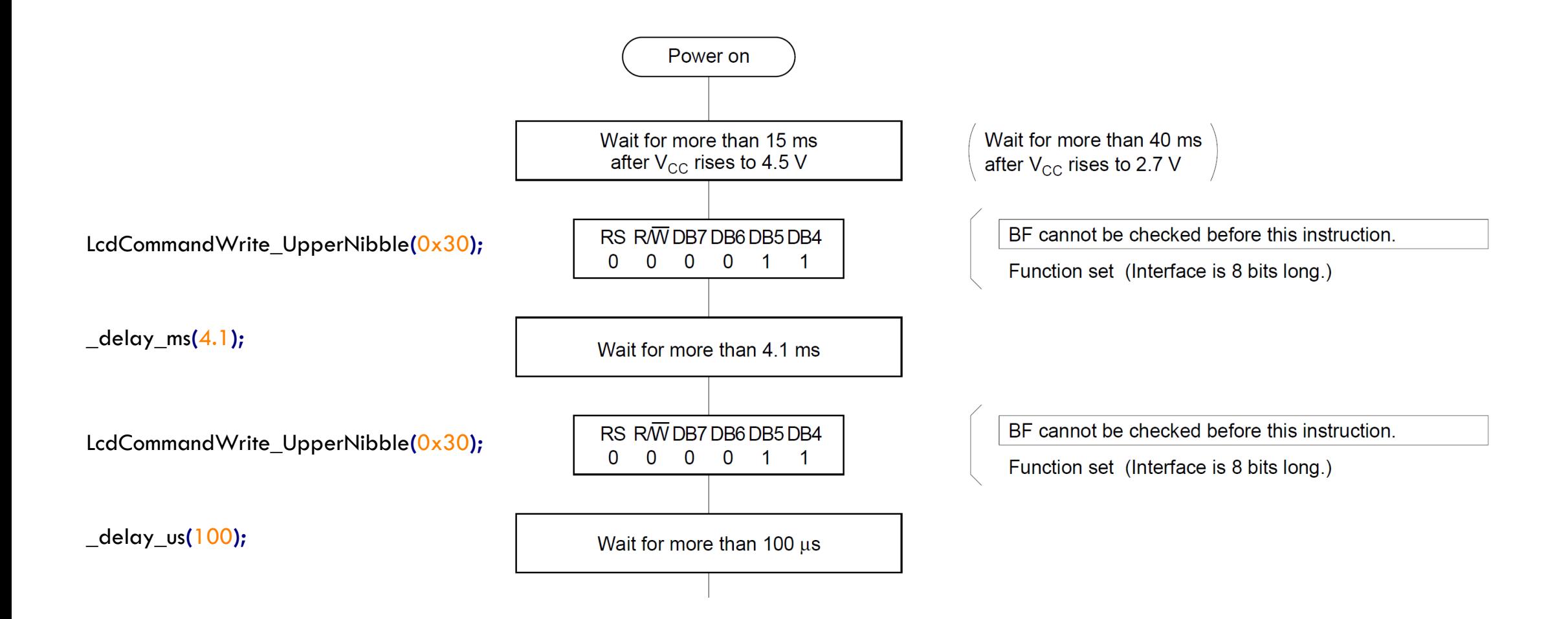

### LCD Initialization: 4-bit Mode (cont.)

LcdCommandWrite\_UpperNibble**(**0x30**);**

// function set: 4-bit interface LcdCommandWrite\_UpperNibble**(**0x20**);**

 $//$  4-bit interface, 2 lines, 5x8 font LcdCommandWrite**(**0x28**);**

 $\sqrt{2}$  turn display off, cursor off, no blinking LcdCommandWrite**(**0x08**);**

// clear display, set address counter to zero LcdCommandWrite**(**0x01**);**

// entry mode set LcdCommandWrite**(**0x06**);**

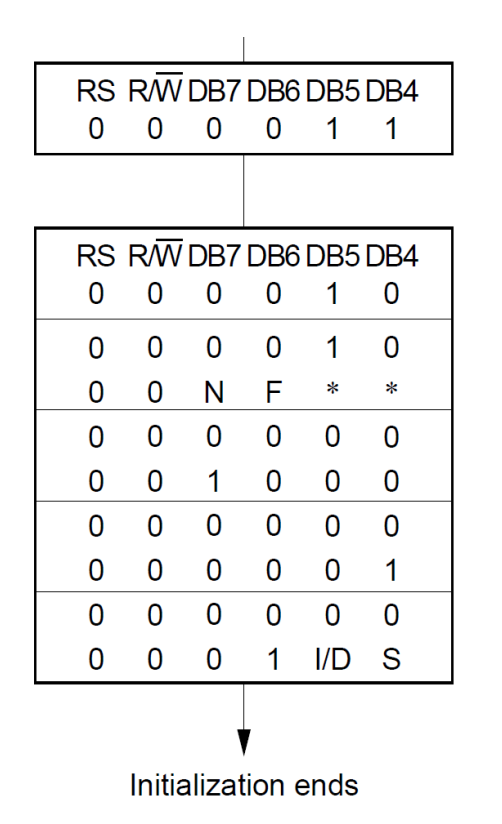

BF cannot be checked before this instruction

Function set (Interface is 8 bits long.)

BF can be checked after the following instructions. When BF is not checked, the waiting time between instructions is longer than the execution instuction time. (See Table 6.)

Function set (Set interface to be 4 bits long.) Interface is 8 bits in length.

Function set (Interface is 4 bits long. Specify the number of display lines and character font.) The number of display lines and character font cannot be changed after this point.

Display off

Display clear

Entry mode set

#### LCD Command Write (4-bit Mode)

```
void LcdCommandWrite(uint8_t cm)
```
**{**

**}**

```
// First send higher 4-bits
DATA PORT = (DATA PORT \& 0xf0) \vert (cm \vert \> 4); //give the higher half of cm to DATA_PORT
CTRL_PORT &= ~(1<<RS); //setting RS=0 to choose the instruction register
CTRL_PORT |= (1<<ENABLE); //setting ENABLE=1
CTRL_PORT &= ~(1<<ENABLE); // Setting ENABLE=0
_delay_ms(1); // allow long enough delay for instruction writing
```

```
// Send lower 4-bits
DATA_PORT = (DATA_PORT & 0xf0) | (cm & 0x0f); //give the lower half of cm to DATA_PORT
CTRL_PORT \&= ~(1 <<RS);<br>
\frac{1}{5} //setting RS=0 to choose the instruction register
CTRL_PORT |= (1<<ENABLE); //setting ENABLE=1
CTRL_PORT &= ~(1<<ENABLE); // Setting ENABLE=0
delay_ms(1); \frac{1}{2} // allow long enough delay for instruction writing
```

```
_delay_ms(1); // allow the LCD controller to successfully read command in
```
delay\_ms(1);  $\frac{1}{2}$  // allow the LCD controller to successfully read command in

#### LCD Data Write (4-bit Mode)

```
void LcdDataWrite(uint8_t da)
{
        // First send higher 4-bits
        DATA PORT = (DATA PORT & 0xf0) | (da >> 4); //give the higher half of cm to DATA_PORT
        CTRL_PORT |= (1<<RS); //setting RS=1 to choose the data register
        CTRL_PORT |= (1<<ENABLE); //setting ENABLE=1
        _delay_ms(1); // allow the LCD controller to successfully read command in
        CTRL_PORT &= ~(1<<ENABLE); // Setting ENABLE=0
        _delay_ms(1); // allow long enough delay 
        // Send lower 4-bits
        DATA_PORT = (DATA_PORT & 0xf0) | (da & 0x0f); //give the lower half of cm to DATA_PORT
        CTRL_PORT |= (1<<RS); //setting RS=1 to choose the data register
        CTRL_PORT |= (1<<ENABLE); //setting ENABLE=1
        delay_ms(1); \frac{1}{2} // allow the LCD controller to successfully read command in
        CTRL_PORT &= ~(1<<ENABLE); // Setting ENABLE=0
```
**}**

\_delay\_ms**(**1**);** // allow long enough delay